## **Printing Help: Before You Print**

Printing CD and DVD labels requires special media.

## You can print to:

- Peel-off sticky labels
- Printable discs if your printer allows
- LightScribe media if you have a LightScribe drive.

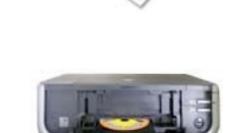

For printing case inserts or covers you can use:

- Specially manufactured labels, scored and cut
- Plain paper with crop marks to cut yourself.

DiscLabel does not automatically know how you want to print, so you need to tell it.

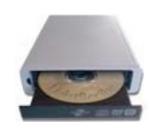

## Printing Help: Set-up

1 Tell DiscLabel which manufacturer's media you are printing to. Checkmark any items in the Media dialog that you plan to use, or select plain paper.

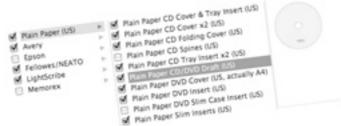

2 Before printing, select the media that fits the element of your design you want to print. Do this from the Media: pop-up menu. It only shows items you checked earlier. Choose Edit Media List...

to add more to the menu.

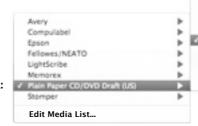

Plain Paper DVD Cover (US, actually A4) Plain Paper DVD Insert (US) Plain Paper DVD Slim Case Insert (US)

Plain Paper Slim Inserts (US)

Plain Paper CD Cover & Tray Insert (US) Plain Paper CD Cover x2 (US)

Plain Paper CD Folding Cover (US) Plain Paper CD Spines (US)

Plain Paper CD Tray Insert x2 (US)

Sain Paper CD/DVD Draft (US)

Media:

Printing Help: Place Design Elements and Print

3 Place your design on the media:

Click the arrow or drag the thumbnail to place the design element.

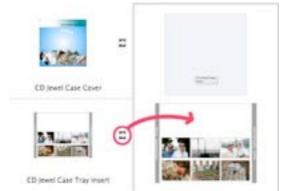

If the thumbnail is gray and can't be placed, click the arrow to select the right media.

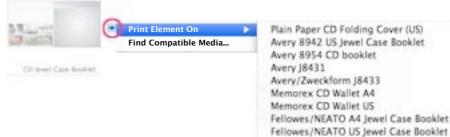

4 Once the design elements are placed on the media preview, click Print.